## **آموزش استفاده از اشتراک های ویژه**

كاربر محترم مشق نلاین پس از خرید اشتراک به نكات زیر توجه کنید :

1.بلافاصله پس از خرید، اشتراک برای شما فعال میشود .

## نکته :

در صورتی که قبل از خرید در سایت ثبت نام یا به حساب كاری خود ورود نکرده اید اشتراک برای شما فعال نمیشود و برای رفع مشکل توسط [چت نلاین](https://www.goftino.com/c/9hI7sF) سایت با ما در ارتباط باشید .

در صورت عدم ارتباط شما توسط [چت نلاین](https://www.goftino.com/c/9hI7sF) نگران نباشید از بخش پشتیبانی برای رفع مشکل با شما تماس خواهند گرفت .

.2 در بخش [حساب كاربری](https://mashghonline.ir/my-account/memberships/) میتوانید تعداد کوپن های باقیمانده از اشتراک ویژه خو د را مشاهده نمایید.

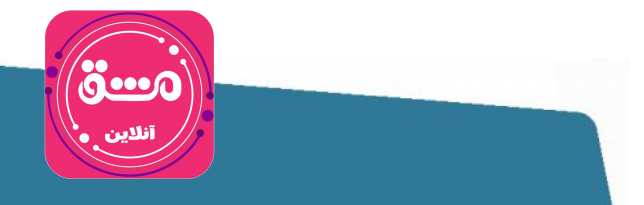

**آموزش استفاده از اشتراک های ویژه**

.3 پس از خرید اشتراک در صفحه ی هر محصول تبی به نام دانلود در کنار قسمت نظرات برای شما نمایان میشود که در عکس زیر میتوانید مشاهده کنید:

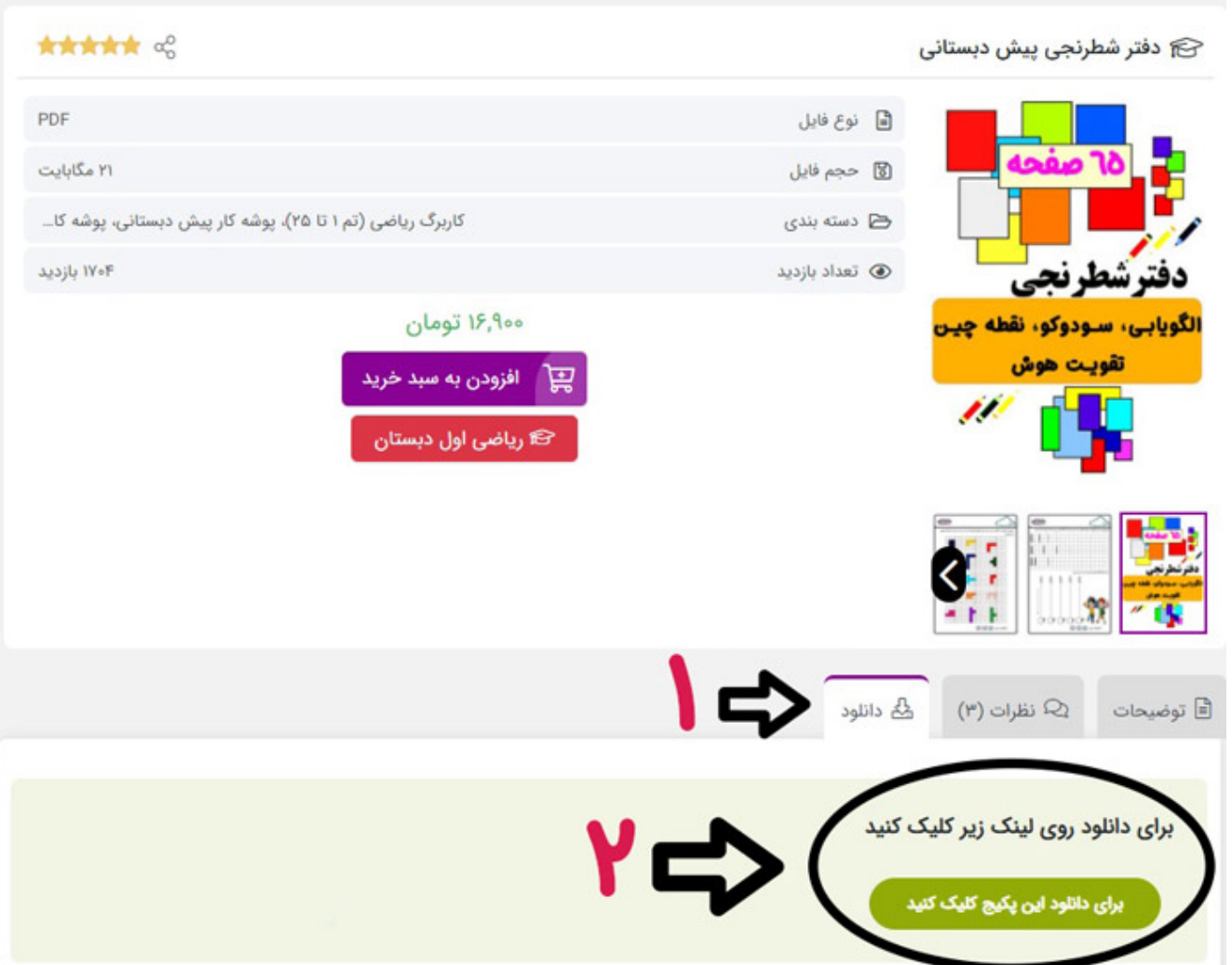

- .4 مطابق با تصویر فوق ابتدا روی تب دانلود کلیک کنید.
- .5 سپس روی كادر مشخص شده در تصویر فوق کلیک کنید.
- .6 پس از کلیک، بلافاصله كاربگ مورد نظر شما دانلود خواهد شد.

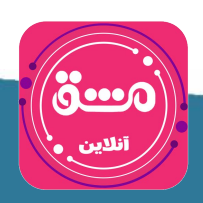